# **BM58YB3**

# **User Manual**

# Welcome

Thank you for purchasing a BM58YB3 Handset Mobile phone. We built our Handset to give user what we believe user really want from a wireless phone, clear sound, and fashion outlook.

Our advanced technology is designed to grow with user's communications needs so that one day you will be able to rely entirely on users Handset to stay connected.

This guide will familiarize user with our technology and new Handset phone through simple, easy to follow instructions. If users have already reviewed the Quick Start Guide, which was packaged with new Handset, then user is ready to explore the advanced features outlined in this guide.

If users have not read "Quick Start Guide", go to Section One Getting Started. This section provides the entire information user needs to quickly activate phone, and much more.

We congratulate on your choice.

# **Safety Information**

Please read and understood the details which are both safe to you and your environment. Failure to observe these instructions may lead to suspension of cellular phone services to the user, or some legal action

# Important information for parents:

Please read the operating instructions and safety precautions carefully before use. Explain the content and the hazards associated with using the phone to your children.

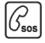

# **Emergency Calls (SOS)**

Emergency call can be made from your cellular phone even without a SIM in the network service area.

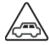

# **Traffic Safety**

Please do not use your cellular phone while driving; find a safe place to stop first.

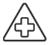

# Switch off in Hospital

The use of cellular phones may interfere with the functionality of some possible insufficiently protected medical devices in hospital.

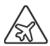

# Switch off in Airplane

The use of cellular phone in an aircraft may be dangerous to the operation of the aircraft, disrupt the cellular network and may be illegal.

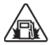

# Switch off in Gasoline Station and Explosive Site

It is advisable that users turn off cellular phone when refueling is in progress, users are reminded to observe restrictions on the use of radio equipment in fuel depots.

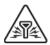

### Operating Environment

Mobile radio transmitting equipment, including cellular phones, may be subject to interference and may cause danger. Switch off your phone whenever it is forbidden to use it.

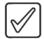

# **Use Sensibly**

Do not hold the phone to your ear when it rings or when you have switched on the hand free function. Otherwise you risk serious permanent damage to your hearing.

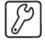

### **Appropriate Maintenance**

Only qualified and authorized personnel should service your cellular phone. Faulty installation or repair may be hazardous.

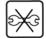

# Replace

You may only open the phone to replace the battery and SIM card. You must not open the battery under any circumstances. All other changes to this device are strictly prohibited and will invalidate the operating license.

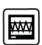

# **Interference Noticed**

The phone may cause interference in the vicinity of TV sets, radios and PCs.

# Safety Warnings

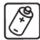

# **Accessories**

Use only accessories and charging devices approved by the phone manufacturer! Otherwise you risk serious damage to health and property. The battery could explode, for instance.

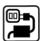

# **Power Voltage**

The mains voltage specified on the power supply unit (Volt) must not be exceeded. Otherwise the charging device may be destroyed.

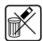

# **Waste Disposal**

Dispose of worn out batteries and phone in accordance with local provisions!

# **Rechargeable Battery**

- If battery is over discharged the handset will need to pre-charge less than 10-20 minutes.
- Avoid accidental shorts across the contacts of battery by metal parts. Shorts can cause rapid discharge currents that can damage the battery, the part that creates the short or cause injuries.
- Prevent extreme low and high ambient temperatures for the battery. Therefore, do not place battery near a heater or on the car dashboard.
- Do not open, penetrate or otherwise physically damage the battery.
- Do not incinerate battery.

# **FCC Regulations**

- You are cautioned that changes or modifications not expressly approved by the part responsible for compliance could void the user's authority to operate the equipment.
- This equipment has been tested and found to comply with the limits for a Class B digital device, pursuant to part 15 of the FCC rules. These limits are designed to provide reasonable protection against harmful interference in a residential installation. This equipment generates, uses and can radiate radio frequency energy and, if not installed and used in accordance with the instructions, may cause harmful interference to radio communications. However, there is no guarantee that interference will not occur in a particular installation. If this equipment does cause harmful interference to radio or television reception, which can be determined by turning the equipment off and on, the user is encouraged to try to correct the interference by one or more of the following measures:
  - Reorient or relocate the receiving antenna.
  - Increase the separation between the equipment and receiver.
  - Connect the equipment into an outlet on a circuit different from that to which the receiver is connected.
  - Consult the dealer or an experienced radio/TV technician for help.
- This device complies with Part 15 of the FCC Rules. Operation is subject to the following two conditions:
  - 1) this device may not cause harmful interference and
  - 2) this device must accept any interference received, including interference that may cause undesired operation of the device.
- FCC RF Radiation Exposure Statement:
   For body worn operation, this phone has been tested and meets FCC RF exposure guidelines when used with an accessory that contains no metal and that positions the

# Safety Information

handset a minimum of 1.5 cm from the body. Use of other accessories may not ensure compliance with FCC RF exposure guidelines."  $\frac{1}{2} = \frac{1}{2} \left( \frac{1}{2} + \frac{1}{2} \right) \left( \frac{1}{2} + \frac{1}{2} + \frac{1}{2} \right) \left( \frac{1}{2} + \frac{1}{2} + \frac{1}{2}$ 

# Warning:

• SAR Head Max value : 0.595 W/Kg(1g)

# **Contents**

| WELCOME                           |   |
|-----------------------------------|---|
| SAFETY INFORMATION                |   |
| SAFETY WARNINGS                   |   |
| FCC REGULATIONS                   |   |
| GETTING STARTED                   | 8 |
| SIM CARD AND BATTERY INFORMATION  | 8 |
| Insert SIM Card                   | 8 |
| Insert Memory Card                | 8 |
| Insert Battery                    | 9 |
| Charge Battery                    | 9 |
| YOUR PHONE                        |   |
| Front / Back / Side View of Phone |   |
| Key Function List                 |   |
| Idle Mode                         |   |
| Main Menu                         |   |
| Essential Indicators              |   |
| Listing of Functions              |   |
| Using the touch screen            |   |
| Onscreen Keyboard                 |   |
| Personalizing your Phone          |   |
| Display Language                  |   |
| Tone                              |   |
| Wallpaper                         |   |
| Shortcuts key                     |   |
| Activated Profile                 |   |
| Silent Mode                       |   |
| Writing Text                      |   |
| Multitap text input               |   |
| Smart text input                  |   |
| Tips for writing text             |   |
| Text Input Mode                   |   |
| Calling                           |   |
| GSM setting                       |   |
| Making and answering call         |   |
| To make a call                    |   |
| To make international call        |   |
| To answer call                    |   |
| Missed calls                      |   |
| To use loudspeaker during a call  |   |
| To call emergency                 |   |
| Tip of call options               |   |
| Hold single call                  |   |
| Make a new call during a call     |   |
| Multiparty call                   |   |
| Switch two calls                  |   |

| MENU FUNCTIONS & THEIR DESCRIPTIONS | . 18 |
|-------------------------------------|------|
| Call record (Menu 1)                | . 18 |
| Call record                         | . 18 |
| Dialed calls                        | . 18 |
| Received calls                      | . 18 |
| Missed calls                        | . 18 |
| Delete call lists                   | . 19 |
| Call duration                       | . 19 |
| Call cost                           | . 19 |
| SMS counter                         | . 19 |
| GPRS counter                        | . 19 |
| Content Café (Menu 2)               | . 20 |
| APP CAFÉ (MENU 3)                   | . 20 |
| PHONEBOOK (MENU 4)                  | . 20 |
| Search                              | . 20 |
| Smart Search                        | . 20 |
| Add new                             | . 20 |
| Move                                | . 21 |
| Move to private                     | . 21 |
| Delete                              | . 21 |
| Copy                                | . 21 |
| Caller groups                       | . 22 |
| Speed dials                         | . 22 |
| Settings                            | . 22 |
| Blacklist                           | . 23 |
| MESSAGES (MENU 5)                   | . 23 |
| Write new                           | . 23 |
| Inbox                               | . 24 |
| Outbox                              | . 24 |
| Drafts                              | . 25 |
| SMS settings                        | . 25 |
| Delete Folder                       | . 25 |
| Templates                           | . 25 |
| Voice messages                      | . 25 |
| Broadcast message                   | . 26 |
| Memory status                       | . 26 |
| Message settings                    | . 26 |
| FILE MANAGER (MENU 6)               | . 27 |
| Organizer (Menu 7)                  | . 28 |
| Private menu                        | . 28 |
| Stopwatch                           | . 29 |
| Alarm clock                         | . 29 |
| Calendar                            | . 29 |
| To do list                          | . 30 |
| Memo                                | . 30 |
| World clock                         | . 30 |

| Calculator                      | 30 |
|---------------------------------|----|
| Unit converter                  | 30 |
| Heath                           | 30 |
| Ebook reader                    | 30 |
| <i>Torch</i>                    | 31 |
| MULTIMEDIA (MENU 8)             | 31 |
| Camera                          | 31 |
| Photo album                     | 32 |
| Java                            | 33 |
| VRE                             | 33 |
| Games                           | 33 |
| Video recorder                  | 33 |
| Video player                    | 34 |
| Voice Recorder                  | 35 |
| FM radio                        | 35 |
| FM radio recorder scheduler     | 36 |
| Photo editor                    | 36 |
| Melody composer                 | 36 |
| Settings (Menu 9)               |    |
| Dual SIM settings               | 37 |
| Pen calibration                 | 37 |
| Profiles                        | 37 |
| Display settings                | 38 |
| Date and time                   | 39 |
| Phone settings                  | 39 |
| Call settings                   | 39 |
| Connection setting              | 41 |
| Security settings               | 42 |
| Restore factory                 | 42 |
| MUSIC PLAYER (MENU 10)          | 42 |
| TV (МЕМИ 11)                    | 44 |
| Services (Menu 12)              | 45 |
| STK                             | 45 |
| WAP                             | 45 |
| Data account                    | 47 |
| TO USE MASS STORAGE (USB CABLE) | 47 |

# **Getting Started**

# SIM Card and Battery Information

# **Insert SIM Card**

The SIM card is inserted into the back of the phone underneath the battery.

• Tap the knob and open the battery cover off.

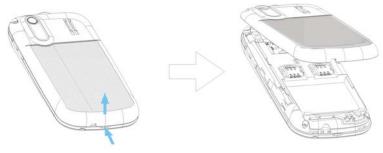

- Remove the battery.
- Place the card inside the SIM cardholder such that the golden connectors are facing downwards.

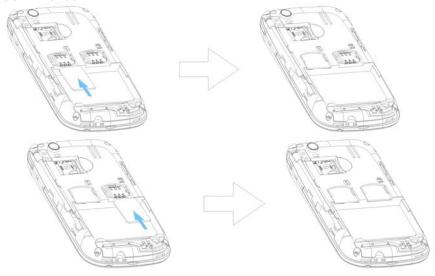

# **Insert Memory Card**

- Use only compatible T-Flash (Micro SD) card with this device. Other memory cards, such Secure Digital (SD) cards, do not fit in the T-Flash (Micro SD) card slot and are not compatible with this device. Using an incompatible memory card may damage the memory card as well as phone, and data stored on the incompatible card may be corrupted.
- The T-Flash (Micro SD) cardholder is the back of the phone underneath the battery.
- Place the T-Flash (Micro SD) card in the notch. Make sure that the T-Flash (Micro SD) card is properly inserted and that the golden contact area on the card is facing upwards.
- Close the cover of cardholder.

# **Insert Battery**

• Slide the battery into the cradle and tap the battery down flat.

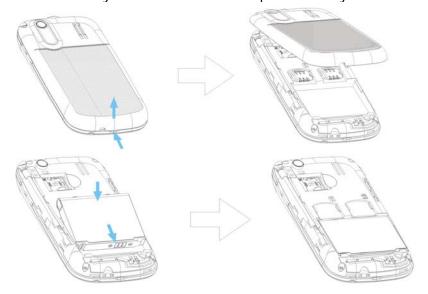

• Place the back cover and slide it into place.

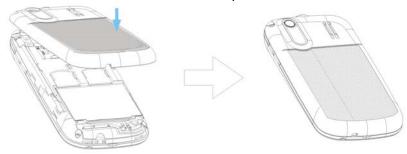

# [Warning]:

- 1. If the battery is totally empty, charging icon or LED is not on. There fore, you should charge the battery maximum up to 10-20 minutes.
- 2. If you turn off handset abnormally, please take out battery about 10 seconds then insert battery. Otherwise the battery will discharge and run out of power quickly.

# **Charge Battery**

- Connect the USB cable the power jack on the right side of your phone.
- Connect the charger to an AC wall socket. The charging icon is displayed briefly if the phone is switched on. If the battery is completely empty, it may take a few minutes before the charging indicator appears on the display or any calls can be made.

# Your phone

# Front / Back / Side View of Phone

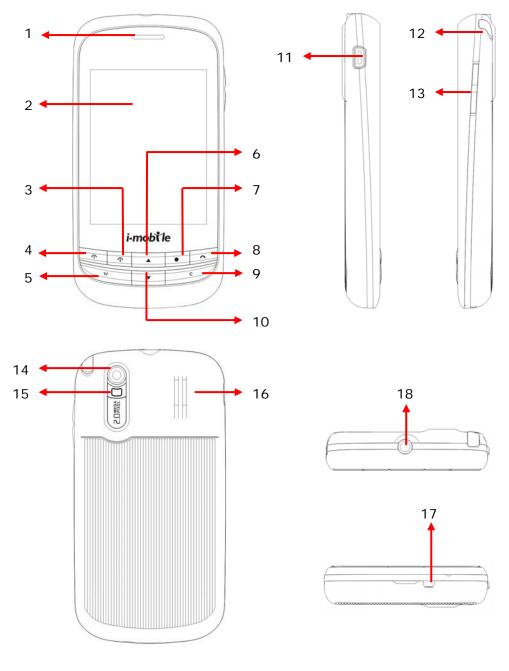

- 1 Ear speaker
- 2 Display screen & Touch panel
- 3 SIM 2 key
- SIM 1 key 4
- 5 TV key
- 6 UP key
- Shortcut key or Capture key 7
- End key 8
- Clean key

- 10
- Down key USB connector 11
- TV antenna 12
- Volume key 13
- Camera 14
- 15 Touch light
- Speaker 16
- Microphone 17
- 18 Headset connector

# **Key Function List**

| • | SIM1 Send key<br>Answer key | <ul> <li>Dials a phone number and answer a call.</li> <li>In idle mode: it shows the most recently called.</li> </ul>                                 |
|---|-----------------------------|----------------------------------------------------------------------------------------------------|
| 2 | SIM2 Send key<br>Answer key | <ul><li>Dials a phone number and answer a call.</li><li>In idle mode: it shows the most recently called.</li></ul>                                    |
| A | Up key                      | <ul><li>In menu list: To move through selections on the list.</li><li>In text: Move cursor up.</li></ul>                                              |
| • | Down key                    | <ul><li>In menu list: To move through selections on the list.</li><li>In text: Move cursor down.</li></ul>                                            |
| • | Shortcut key<br>Capture key | <ul> <li>In idle mode: Short press will go to page "Shortcut menu". Long press will open the torch.</li> <li>In camera mode: Take a photo.</li> </ul> |
|   | Side key                    | Adjust handset volume.                                                                                                    |
| C | End key<br>Power key        | <ul> <li>In idle mode: Switch phone on and off.</li> <li>In call context: End Call.</li> <li>In menu: Back to idle mode.</li> </ul>                   |
| Y | TV key                      | Enter TV.                                                                                                    |
|   | Clean key                   | ■ In text: Delete the text.                                                                                                    |

# <u>Idle Mode</u>

When the phone is on, and you have not keyed in any characters, the phone is in idle mode.

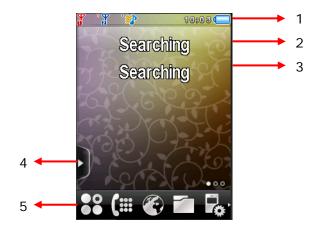

- 1. Top of the screen shows Essential Indicators.
- 2. SIM 1 network provider.
- 3. SIM 2 network provider
- 4. Widget bar.
- 5. Shortcut bar.

# Main Menu

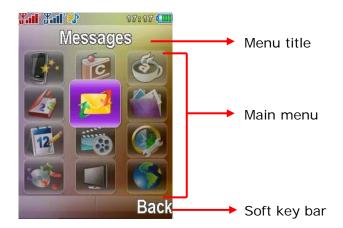

- 1. Call record
- 2. Content Café
- 3. App Café
- 4. Phonebook
- 5. Messages
- 6. File manager

- 7. Organizer
- 8. Multimedia
- 9. Settings
- 10. Music player
- 11. TV
- 12. Services

# **Essential Indicators**

|                               | Indicates signal strength of SIM.                |  |
|-------------------------------|--------------------------------------------------|--|
| <b>(0000</b>                  | Shows handset current battery charge strength.   |  |
| *                             | Bluetooth feature is active.                     |  |
|                               | Indicates the phone keypad is locked.            |  |
|                               | Indicates the current profile is General.        |  |
| *                             | Indicates the current profile type is Silent.    |  |
| *                             | Indicates the current profile type is Meeting.   |  |
| *                             | Indicates the current profile type is Outdoor.   |  |
| <b>Ω</b> ♪                    | Indicates the current profiles type is Headset.  |  |
| •                             | The Alarm clock is set on.                       |  |
| <b>(5)</b>                    | The Stopwatch function is on.                    |  |
| R R2                          | Indicates "roaming".                             |  |
|                               | Indicates new SMS.                               |  |
| M 🔀                           | Indicates new MMS.                               |  |
| G                             | Insert the headset.                              |  |
| <b>6</b> 62                   | Indicates call forward is set on.                |  |
| G <sub>1</sub> G <sub>2</sub> | Indicates GPRS is connected.                     |  |
| <b>3</b>                      | Indicates Music player is in background playing. |  |

# **Listing of Functions**

# Call record

Missed calls
Dialed calls
Received calls
Delete call lists
Call duration
Call cost
SMS counter
GPRS counter

# **Content Café**

Gallery
Ringtone
JAVA Game
Cartoon
Horoscope
SMS Game
Lotto
News-Info
Entertainment
i-Top Up
Sport
i-Club

# App Café

# Phonebook

Search
Smart search
Add new
Move
Move to private
Delete
Copy
Caller groups
Speed dials
Settings
Blacklist

# Message

Write new
Inbox
Outbox
Drafts
Delete folder
Templates
Voice messages
Broadcast message
Memory status
Message settings

# File manager

Phone Card

# Organizer

Private menu Stopwatch Alarm clock Calendar To do list Memo World clock Calculator Unit converter Health Ebook reader Torch

### Multimedia

Camera
Photo album
Java
VRE
Games
Video recorder
Video player
Photo editor
Voice recorder
FM radio
FM radio recorder schedule
Melody composer

# Settings

Dual SIM settings
Pen calibration
Profiles
Display settings
Date and time
Phone settings
Call settings
Connection settings
Security settings
Restore factory

# Music player

### TV

# Services SIM1 STK SIM2 STK WAP Data account

# Using the touch screen

- The controls on the touch screen change dynamically depending on the task you are performing.
- Tap any application to open it.
- Drag up or down to scroll. Dragging your finger to scroll doesn't choose or activate anything on the screen.
- Some lists have a scroll bar along the right side. Tap a letter to jump to items starting with that letter. Drag your finger along the scroll bar to scroll quickly through the list.
- Tap an item in the list to choose it. Depending on the list, tapping an item can do different things – for example, it may open a new list, play a song, or show someone's contact information.

# **Onscreen Keyboard**

You can use the on screen keyboard to enter text, such as contact information. The intelligent keyboard automatically suggests corrections as you type (some languages only), to help prevent mistyped words.

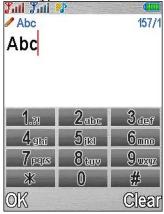

# Personalizing your Phone

# **Display Language**

- From idle mode, tap **Menu** and select **Settings / Phone settings / Language**, tap **OK** to enter language list.
- Select a language and tap OK.

#### **Tone**

- From Idle mode, tap Menu and select Settings / Profiles / General / Customize/ Tone settings / SIM1 or SIM2 incoming call, then select item enter to tone list.
- Select a ring tone and tap **OK**.

# Wallpaper

- You can set wallpaper for the idle screen.
- From idle mode, tap Menu and select Settings / Display settings / Wallpaper tap
   OK to enter option list.
- Select **Default** or **My folder** and link to image list.
- Select image and tap OK.

# **Shortcuts key**

• Use shortcuts key to quickly function.

# **Activated Profile**

- To access the list of profiles from idle mode, tap Menu, then select Settings / Profiles and tap OK.
- Tap **Options** to activate the certain profile and tap **OK**.

#### Silent Mode

- You can switch the phone to Silent mode easy and quickly to avoid disturbing other people.
- Long tap \* of screen keyboard in idle mode.

# **Writing Text**

- To tap the screen keyboard can input the word which you selected.
- You can tap the input method on the screen to change it.
- There are two ways of writing messages, notes or name in contacts, multi-tap text input and Smart text input mode.

# Multitap text input

- Tap a number key 2 to 9, all the characters of that keyboard will be shown on the below area. Tap the character that you wanted.
- When you are writing text, tap either # to change input mode.
- The most common punctuation marks are available under the number key \*.

# **Smart text input**

Smart text input mode is based on a built- in dictionary. And this input mode is only available for the modes and languages on the mode list. When you writing text, and then you can key in any letter with a single tap. The word changes after each keystroke.

- Start writing a word by using the keys 2 to 9. Tap each key only once for one letter. The word changes after each keystroke.
- Example: To write <u>Happy</u> when the predictive test mode is selected, tap 4 once for H, 2 once for A, 7 once for p, 7 once for other p, and 9 once for Y.
- When you have finished writing the word and it is correct, confirm it by tap Select.

# Tips for writing text

- To insert a space, tap 0.
- To delete a character to the left of the cursor, tap **Clear**. Tap and hold **Clear** to delete all characters more quickly.
- The phone can remember the latest input method.

### **Text Input Mode**

Abc Multitap Abc (Traditional input mode)
abc Multitap abc (Traditional input mode)

ABC Multitap ABC

Smart abc (English Smart mode)
Smart Abc (English Smart mode)
Smart ABC (English Smart mode)
Th Multitap Thai(Traditional input mode)

Smart Thai

Multitap pinyin

Simplified Chinese stroke

Smart pinyin
Numeric

# <u>Calling</u>

# **GSM** setting

- The GSM default was SIM 1, so start to calling need to switch your GSM.
- Only one SIM provides connection at the same time, if you want to set another SIM, you must change SIM setting.

# Making and answering call

Before you can make or answer any calls, make sure that the phone is charged and your SIM card is inserted before you power on the phone.

Ensure that the phone is on, the network operator name is displayed and the signal strength meter shows network coverage is available in the current area.

### To make a call

- Enter phone number include area code you want to dial. If you key in wrong character, tap **Clean** key to delete it.
- Press or to call the number.
- Press to end the call or to cancel the call attempt.

### To make international call

- Tap and hold 0 of screen keyboard until a + sign appears.
- Enter the country code, area code and phone number, and then Press or to make a call.

# To answer call

- To receive a call, the phone must be switched on and the signal strength meter must be displayed.
- Press or to answer a call.

#### Missed calls

- When an incoming call is not answered, the Missed call log is displayed on your screen. To display the Missed call entry.
- Select the entry to read call detail.

# To use loudspeaker during a call

- Loudspeaker mode is uses handset as loudspeaker during a call. Do not hold the handset to your ear if loudspeaker mode on. To activate/deactivate the loudspeaker during a call, tap "H-free/H-held", and the single will show on the screen.
- The loudspeaker is automatically deactivated when you end the call or call attempt or connect the headset to the phone
- The loudspeaker is default setting for playing MP3, voice recorder, using the loudspeaker with MP3 player and Voice recorder, see detail on MP3 player and Voice recorder.

# To call emergency

- Your phone supports the international emergency number, for example, 112 or 911. This number can normally be used to make emergency calls in any country, with or without a SIM card inserted, if a GSM network is within range.
- You can place emergency calls "dial 112 or 911 and press or or even if your phone is locked or your account is restricted.

# Tip of call options

A call can be connected to any single caller by taping **Options**. When user taps "**Options**" during active call, user can choose one of those functions from the list:

- ♦ Hold single call: Put a call on.
- End single call: End a call.
- New call: Make a new call during an active call.
- Phonebook: Shortcut to phonebook menu.
- Message center: Shortcut to Message menu.
- Sound recorder: Star recorder conversation.

- ♦ Mute: Mute the call during the conversation.
- ♦ DTMF: Set On / Off for DTMF (Dual Tone Multi-Frequency) tone dialing system.

# Hold single call

Taping "**Options**" and selecting **Hold single call** allows you to put an active call on hold. This feature can be used when an incoming call is received during an active call or if you want to make another without disconnecting the active call.

# Make a new call during a call

You can dial a number during a call without disconnecting the active call.

- Press or and selecting **Hold single call** to put an active call on hold and tap **Options** select **New call** make a new call by keying new number.
- Tap Options and select Swap, new number will go on hold, and old number will be active
- Also, you can select record from phonebook, after select New call, tap Back to option list and choose Contacts.

# Multiparty call

- You can connect to several people together or individually at a time.
  - 1. Make a call to the first participant.
  - 2. Call the second participant as explained in Make a new call during a call.
  - 3. Tap "Options" and select Conference. This joins the calls to the conference.
  - 4. Repeat step 2 and 3 to allow new participants to be connected to the Conference.
  - 5. Tap **Options** and select **End all** to end the call. Or press
- Any call (participant) can be disconnected by tap Options key and select End Single call.

# Switch two calls

- Tap "Options". The first call is put on hold.
- To switch between two calls, tap **Options** and choose **Swap**.
- To end the active call press. (Or to end both calls at the same time. Tap **Options**, and then move to **End single call** or **End all calls**. And tap **OK**.)

# **Menu Functions & Their Descriptions**

# Call record (Menu 1)

The numbers of the last 300 (Each page of SIM1's or SIM2's Missed calls / Dialed calls/ Received calls can save 50 calls) calls that you have made are saved in the call record list. If your subscription includes the Calling Line Identification service and the caller's number is identified, the call record list also shows the numbers of received and missed calls. Call records, Dialed calls, Received calls and Missed calls are list under separate tabs. User can press or enter call list from idle mode. Use navigation key to scroll between the tabs.

# Call record

- From idle mode, press or . Scroll to the **Call record** item. Within the submenu, you can view all the Missed, Dialed, and Received calls.
- In the list of **Call record** tap **OK** display Call information.
- ◆ In the Call info list, tap Options, you can: View / Dial / Save / Delete / Edit / Mark / Send SMS / Send MMS / Move Record to Private / Add to Blacklist.

# **Dialed calls**

- From idle mode, press or Scroll to the **Dialed calls** tap **OK**. Within the submenu you can view the numbers from which you have most recently called or attempted calls.
- In the dialed calls list you can saw (SIM 1) or (SIM 2) icon.
- In the list of dialed calls tap **OK** display Call information.
- ◆ In the dialed calls list, tap Options, you can: Delete / Save / Dial / Edit / Send SMS / Send MMS / Add to blacklist / Delete all / Move to private.

# Received calls

- ◆ From idle mode, press or Scroll to the **Received calls** tap **OK**. Within the submenu you can view the numbers from which you have most recently accepted calls
- In the received calls list you can saw (SIM 1) or (SIM 2) icon.
- In the list of missed calls tap **OK** display Call information.
- ♦ In the received calls list, tap Options, you can: Delete / Save / Dial / Edit / Send SMS / Send MMS / Add to blacklist / Delete all / Move to private.

### Missed calls

- From idle mode, press or Scroll to the **Missed calls** tap **OK**. Within the submenu, you can view the phone numbers from which somebody has most recently tried to call you
- In the missed calls list you can saw <sup>□</sup>(SIM1) or <sup>□</sup>(SIM 2) icon.
- In the list of missed calls tap **OK** display Call information.
- ◆ In the missed calls list, tap Options, you can: Delete / Save / Dial / Edit / Send SMS / Send MMS / Add to blacklist / Delete all / Move to private.

Users also can tap **Menu**, select **Call record** tap **OK** to see all the **Missed calls**, **Dialed calls** and **Received calls** information in this submenu.

- Users only can see Call records information by press or from idle mode.
- \*\* If the call record is moved to the private, you can not see the detail information in the Call record---Missed calls / Dialed calls / Received calls folder, it will be find in the Organizer---Private Menu---Call record--- Dialed calls / Received calls / Missed calls folder.

[Note: The default password is 0000]

Within the Call record submenu, we also have many other functions:

# **Delete call lists**

- ♦ In this submenu, Tap "OK" will display SIM 1 or SIM 2 item for you to choose the following list:
  - Missed calls
  - Dialed calls
  - Received calls
  - Delete All
- ◆ Tap **OK** to delete it

# Call duration

This function records the length of time or duration of all incoming and outgoing calls in hours, minutes, and seconds. Tap "OK" will display SIM 1 or SIM 2 item for you to choose the following list:

- Last call time: Display last one outgoing call in hours, minutes, and seconds.
- Total dialed: Display the time for all outgoing calls in hours, minutes, and seconds.
- Total received: Display the time for all incoming calls in hours, minutes, and seconds.
- Reset all time: Clear the time records.

# Call cost

This network service allows you to check the cost of your last call or all calls. The call costs are shown separately for each SIM card.

- ◆ Last call cost: you can set the phone to show the cost of last call. You may need the PIN2 code to select the currency or unit. Contact your service provider for charging
- Total cost: you can set the phone to show the remaining talk time in terms of charging units or units of currency by using this option. You may need the PIN2 code to select the currency or unit. Contact your service provider for charging unit prices.
- Reset cost: this option allows you to reset the call cost counter. You may need the PIN2 code to clear your setting.
- Max cost set: you can limit the costs of your calls to a certain amount of charging units or units of currency by using this option. You can make and receive charged calls as long as the specified cost limit is not exceeded. The number of remaining units is shown in the idle mode. You may need the PIN2 code to set the Max cost.
- Price per unit: this is the cost that the Service Provider charges for one unit of call time. At this point you will be asked to enter your PIN 2 code to set this function.

### SMS counter

This function can show you how many SMS you already sent and received. Tap "OK" will display SIM 1 or SIM 2 item for you to choose and check contents.

# **GPRS** counter

With the GPRS counter you can check the amount of data sent and received data in last session in total and to clear the counters. The counters unit is a byte. To reset counter. answer "Yes" when confirm window show up. Tap "OK" will display SIM 1 or SIM 2 item for you to choose and check contents.

# Content Café (Menu 2)

You can access various mobile Internet services with your phone browser. Please remember always use only services that you trust and that offer adequate security and protection against harmful software.

Check the availability of these services, pricing, tariffs, and instructions with your service provider. With the phone browser you can view the services that use wireless markup language or extensible hypertext markup language on their pages. Appearance may very due to screen size you may not be able to view all details of the Internet pages.

For detail information, please see **Services**.

Gallery: http://app.bug2mobile.com/menu\_gallery.aspx Ringtone: http://app.bug2mobile.com/menu\_music.aspx http://app.bug2mobile.com/menu\_game.aspx JAVA Game: http://app.bug2mobile.com/menu\_cartoon.aspx Cartoon: http://app.bug2mobile.com/menu\_horo.aspx Horoscope: SMS Game: http://app.bug2mobile.com/menu\_smsgame.aspx Lotto: http://app.bug2mobile.com/menu\_ilotto.aspx http://app.bug2mobile.com/menu\_news.aspx News-Info: Entertainment: http://app.bug2mobile.com/menu\_movies.aspx

i-Top Up: Application i-Top Up

Sport: http://app.bug2mobile.com/menu\_sport.aspx i-Club: http://app.bug2mobile.com/menu\_iclub.aspx

# App Café (Menu 3)

App cafe interface provides users to search and download more new applications.

# Phonebook (Menu 4)

### Search

You can search contacts by name characters or number.

- Name and Number, allow you key in the first characters of the name or number for which you are searching in the editor line, the matched record will be shown.
- To search the name, users also can put up to 9 characters in the editor line; the matched record will be shown.
- To input or edit a searched item, tap **Options** to enter into the submenu. You can View, Edit, Delete, Copy, Move, Send SMS, Send MMS, Send contact, Add to blacklist, Move to Private and Mark an entry.
  - \*\* If the contact is moved to the private, you can not see the detail information in the Phonebook; it will be find in the Organizer--Private menu--Phonebook. [Note: The default password is 0000]

# **Smart Search**

You can search contacts by first number of number you key, user can put number search in the editor line, the matched record will be shown, then tap Name you send key.

# Add new

- It is possible to store phone numbers in three places:
  - Add to **Phone memory**
  - Add to SIM 1 card
  - Add to SIM 2 card
  - Add to private

- ◆ To store a Number in the Phone memory:
  - In main menu, enter to **Phonebook** menu and select **Add new**. You can store 500 entries in your phone.
  - Then select Add to phone memory, tap OK.
  - Enter the name and number, tap **Done**.
  - For each number or text item you can choose:

Name / Number / Home number / Company name / Email address / Office number / Fax number / Birthday / Image / Video call / Tone / Caller group

[Note]: Tone support MP3, Midi, AMR, and WAV files.

[Note]: Image support JPEG, GIF format. The JPEG /GIF images size should be less than 200k.

[Note]: Video support motion JPEG files

- \* When users select Ring tone, Image, Video, you can go to File manager page to choose from every folder. When users use these functions, if there is an incoming call, the Video function will only be performed by Image, the ring tone will not work. The Video function can be on or off. When the Video sound is off, the Ring tone can be used.
- ◆ To store a number in the SIM1 or SIM2 card:

In main menu, select **Phonebook**, and select **Add new**. You can store 500 entries (Maximum) in your SIM card for name, telephone number and image.

- Then select Add to SIM card (SIM1 or SIM2), tap OK.
- Enter the name, number, caller group and image, tap **OK**.

[Note]: Image support JPEG, GIF format. The JPEG /GIF images size should be less than 200k.

[Note]: The number of store entries in SIM card, it may be different depend on your SIM card service provider.

• To store a Number in the **Private**:

In main menu, select **Phonebook**, and select **Add new**. You can store 500 entries (Maximum) in your **Private** for name, telephone number and image.

- Then select **Add to Private**, tap **OK**.
- Enter the name, number, caller group and image, tap **OK**.

[Note]: Image support JPEG, GIF format. The JPEG /GIF images size should be less than 200k.

[Note]: The number of store entries in SIM card, it may be different depend on your SIM card service provider.

# <u>Move</u>

You can move names and phones number from the phone's memory to SIM card's memory or from SIM card's memory to Phone's memory. The copy options have: **One by one**, **All from SIM1 to phone**, **All from SIM2 to phone**, **All from SIM2 to SIM1**, **All from phone to SIM1**, **All from phone to SIM2**.

# Move to private

You can move the data from the phone or SIM card to private. The copy options have: **One by one**, **All from SIM1**, **All from SIM2** or **All from phone**.

# <u>Delete</u>

You can remove name and phone numbers from selected contacts all at once.

- ♦ In the **Phonebook** Menu, select **Delete** then tap **OK**.
- ◆ Choose All from phone, All from SIM1, All from SIM2 or One by one tap OK. User needs to enter phone code to confirmed delete then tap OK [Note]: The default phone code is 0000

#### Copy

◆ You can copy names and phones number from the phone's memory to SIM card's memory or from SIM card's memory to Phone's memory. The copy options have:

- All from SIM1 to phone
- All from SIM1 to SIM2
- All from SIM2 to phone
- All from SIM2 to SIM1
- All from phone to SIM1
- All from phone to SIM2
- Copy entry records will both save in SIM and Phone's memory.

# Caller groups

- You can set the phone to sound a specific ring tone and flash a selected graphic on the display when you receive a call from a particular name and phone number. To do this, first include a name and number in a caller group. Then define a ring tone and picture/animation for this group. If you want to activate this function, please store names and phone numbers in the phone memory.
- ♦ After entering the Caller group's menu, use Navigation key to select group name. Group default name include: **Friends**, **Family**, **VIP**, **Business** and **Others**.
- After selecting the Group name, you can make Group settings to edit Group name, tone, image, Video call and member list for each group. After each setting, tap Done and Save.

# Speed dials

In this function, you can make a call by using the speed dialing keys.

- ♦ You can set any of the numbers key 2 to 9, to work as a speed-dialing key. To do this you need to assign a contact record to a number key.
- Within Speed Dials submenu, select Status to activation or deactivation the function.
- Select **Set number** and select records from contacts then tap **OK**.
- ♦ After assigning a number to a speed dial key, you can call, reassign the record or undo the speed dial.
- ♦ When a phone number is assigned to one of the speed dialing keys ( 2 to 9 ) you can call the phone number in the following ways:
  - If you have set the menu function **Speed dials** to on, tap and hold to corresponding speed dialing key until the call is started.

# <u>Settings</u>

### My numbers

- You can view and edit personal name and phone number. To display my number on idle screen.
- Tap "OK" to select SIM 1 or SIM 2 for view and edit information.

# ♦ Service dial number

- Your service provider may program some special phone numbers into your SIM. It is not possible to modify the Service Dial Numbers.
- The phone number pointed to can only be recalled or dialed.
- Tap **OK** to select SIM 1 or SIM 2 for recalled or dialed service number.

# Memory status

You can check what percentage of the phone's internal memory is occupied and how many name and number entries can still be stored in SIM1/SIM2 card's and Phone's memory.

# Prefer storage

You can choose where you want to save the name and phone number. You can select SIM1 card, SIM2 card, Phone memory or All.

#### Phonebook backup

- You can backup your phonebook to memory card or restore the phonebook.
- Selected the card, and the phonebook will be backup or restore to Phone or Card memory.

# Fields

The phone allows you to personalize the contacts looking. In the **Setting** submenu,

selected **Fields**, and choose the item you want to display or not.

# My vCard

- You can edit personal vCard in the handset. Also, you can send vCards to your friends that numbers save in the contacts list.
- Edit my vCard.
- In the **My vCard** submenu, select **Edit my vCard** enter the information for your vCard then tap **Save**.
- Send my vCard.
- In the **My vCard** submenu, select **Send my vCard** and select transfer method: Send by SMS, Send by MMS, Send by Bluetooth and Save to file.

#### Video Audio

You can turn the function to **On** or **Off**. When this function is On, if there is an incoming call, the Video function will only be performed by Image, the ring tone will not work. When the Video sound is off, the Ring tone can be used.

# **Blacklist**

Black list will automatically reject any unwanted call. You can define the list of correspondents you don't want to answer. If this rule is activated and some one from the list is calling, Black list function will automatically decline this call.

- Mode: To turn on/off call black list setting.
- ♦ Black list: Edit black list from contacts list or hand input.
- **Reject log**: To view the reject list.

# Messages (Menu 5)

This function only used if your network operator or service provider supports it. Only devices that offer compatible picture message, or multimedia message features can receive and display these messages. Devices that do not have multimedia features may receive details of a link to a web page.

In Messages you can create, send receive, view, and edit text message (SMS) / multimedia message (MMS).

# Write new

Create and send a text message.

In the navigation bar, you can see the message length indicator counting backwards from 160/ (1). For example, 30/ (2) means that you can still add 30 characters for the text to be sent as two messages.

The "SMS" option list includes options for **Done**, **Use template**, **Insert object** and **Input method**.

The handset supports the sending and receiving of multimedia message that contain several pages (slides). Each slide can contain text, one image and one sound clip.

### **SMS**

For detail information is about how to write text in the phone.

- ◆ Select Write new tap OK, the create options appear, you can select one of the following options: Done, Use template, Insert object and Input method.
- ◆ In the message tap Options, select Use template. You can choose templates from the list.
- You can add pictures, animations, melodies and sound effects to a text message and format the text using EMS. (Enhanced Messaging Service). In the message tap Options, select Insert object, the object option list appears: Picture, My picture, Animation, My animation, Melody, My melody and Sound.
- ◆ To send the message, tap Options, select Done and SIM options then send option appear, choose send option: Send only, Send and save, Save, Send to many, Send to by group and tap OK.
  - If users select **Send only**, you should enter the Phone number by yourself or

search the contacts by taping **Quick Search** (in this page, users can put up to 9 characters to sorting the desired names.) and tap **OK** to send the message.

- If users select **Send and save / Save**, you can choose **Save to normal** and **Save to private**.
  - Save to normal: the sent message is stored in the Messages---SMS---Outbox folder.
  - Save to private: the sent message is stored in the Organizer---Private menu---SMS---Outbox.

If the message is stored in Private, users need to enter the password to view the detail information of the message.

[Note]: The default password is 0000.

# <u>MMS</u>

Create and send a multimedia message.

Use navigation key up/down to select message type then tap **OK**. If select "MMS", the MMS editor screen appear.

- ♦ Use navigation key to select recipients from the contacts directory, or write the phone number or email address of the recipient in the **To** field if you are sending a MMS or email to the recipient. You also can edit the phone number or email address of the recipient in the **CC** and **BCC** fields if you are sending a MMS or email to the recipient.
- ◆ To edit the subject of the MMS or email, scroll to Subject field.
- Scroll to Edit content, tap Edit enter Edit slide text. Tap Options, you can select:
   Done, Input method, Add image, Add audio, Add video and Add attachment,
   Add slide before, Add slide after, Delete slide, Next slide, Preview, Slide timing.
- ◆ To insert a file in the message, scroll to Add attachment option then tap OK. Tap Open to link a specific folder in File manager and scroll to the desired file, then tap OK and Done. An attached file is indicated with the file name in the message.
- ◆ To send the message, tap Done and send option appear, choose send option: Send only, Send and save, Save to drafts, Send options, Exit and tap OK.
  - If users select **Send and save / Save**, you can choose **Save to normal** and **Save to private**.
    - If users select **Send only**, you should enter the Phone number by yourself or search the Contacts by taping **Quick Search** (in this page, users can put up to 9 characters to sorting the desired names.) and tap **OK** to send the message.
    - If users select Send and save /Save to drafts, the sent message is stored in the Messages---Drafts folder.

# <u>Inbox</u>

To check an unread message later:

- From **SMS** menu selects **Inbox** tap **OK**.
- ♦ You can select SIM 1 Inbox or SIM 2 Inbox item.
- Move to desired message and tap OK to enter list. Tap Options and inbox option list appears, you can select View, Delete, Delete all, Move to private, Detail and Mark. The message is stored in the inbox folder after you have read it.

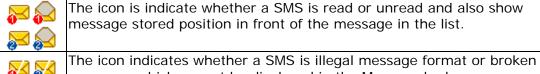

- message, which cannot be displayed in the Message body screen.
   While reading the message, tap **Options** to select through the list of options and tap **OK** at the highlighted option to select it.
- ◆ The inbox message option list includes options have Reply, Delete, Edit, Forward, Chat, Advance, Use number, Extract URL and Move to private.

#### **Outbox**

◆ In Idle mode enter Menu, Messages and Outbox than Tap OK.

- Move to desired message and tap OK to enter list. Tap Options and inbox option list appears, you can select View, Delete, Delete all, Move to private detail and Mark
- While reading the message, tap Options to select through the list of options and tap
   OK at the highlighted option to select it.
- ◆ The outbox message option list includes options have Send from SIM1, Send from SIM2, Edit, Copy to SIM card, Move to SIM card, Delete, Use Number, Extract URL and Move to private.
- \*\* If the SMS is moved to the private, you can not see the detail information in the Messages---Inbox/Drafts/Outbox folder, it will be find in the Organizer --- Private menu --- Messages --- Inbox / Drafts / Outbox folder.

### **Drafts**

- ◆ To finish or view an draft message
- ◆ From Message submenu select Drafts move to desired message and tap Options, the options list appears you can select View, Delete, Delete all and \*\*Move to Private, Detail and Mark.
- While reading the message, tap Options to select through the list of options and tap
   OK at the highlighted option to select it.
- ◆ The Drafts message option list includes options have Send form SIM1, Send from SIM2, Edit, Delete, Use Number, Extract URL, Move to Private.

# **SMS** settings

Message setting have been divided into groups according to the different message types. Select the settings you want to edit, and tap **OK** to select **SIM 1 message settings** or **SIM 2 message settings** for you to choose the following list.

- Profile setting: lists all the message centers that have been defined.
- ♦ Common settings: The message settings under the SMS menu are common to all outgoing SMS, irrespective of the selected set.
  - Delivery report
     User can turn On or Off this function if user wants to receive delivery report from service provider or not.
    - Reply path
       Also, user can choose to use the same service center as the received message to reply or not.
- Memory status
  - You can check what percentage of the phone's internal memory is occupied and how many messages can still be stored in SIM card's or Phone's memory.
  - The phone will show message to remind user if SIM card and Phone set both out of memory.
- ♦ Prefer storage
  - You can choose where you want to save the message depend on memory status.
  - If either one of storage locations, SIM card or Phone, already full, the phone will automatically save information to another.
  - Select Phone memory or SIM card and tap OK.

# **Delete Folder**

You can choose delete process depend on that selection message box or once deleted all folder messages.

# **Templates**

- ◆ Select **Templates** tap **OK**, the templates options appear.
- From the MMS templates list, tap **Options** to **View**, **Detail** and **Create MMS**.

#### Voice messages

Voice messages are a network service and you may need to subscribe to it first. For more information and for the voice mail number, contact your service provider. Tap **Menu**, and

select Messages, and Voice messages.

- Each phone line may have its own voice mailbox number.
- ♦ Within Voice messages submenu, choose phone line 1 or 2.
  - The option are:
    - Edit: general number editor.
    - **Erase:** erase the voice mail number.
    - **Dial to listen:** user can dial the voice mail server number to listen voice mails.
  - Choose the option and tap **OK** to save it.
  - In the Idle mode, holding and taping 1 can connect to voice mail.

#### **Broadcast message**

Broadcast message are spread by the network service to all handsets in a cell. User cans enable/disable the service to choose if user wants to receive broadcast messages from particular channels or not.

♦ Receive mode

When you turn on/off the mode, you can choose to receive or not receive the last broadcast message received.

Read message

Using the direction of Navigation key allows you browse through the message. Tap **OK** or **Back**, if you want to read or exit.

Languages

User can select the languages of the Info Messages user wants to receive.

- Channel settings
  - You can select the channels from the channel list.
  - You can add new channels where you want the messages to be received to the list. Then select it from select list.
  - Also, the function allows you **Select, Add, Edit**, and **Delete** setting.

# **Memory status**

- ♦ You can check what percentage of the phone's internal memory is occupied and how many messages can still be stored in SIM card's or Phone's memory.
- The phone will show message to remind user if SIM card and Phone set both out of memory.

# Message settings

Within the **MMS** submenu of the **Message setting** you can change the settings of a Multimedia message sending option:

Compose:

**Creation** User can set Free or Restricted mode to restrict to inserting

media object.

Image resizing User can switch to Off, 160x120 or 320X240 from this function

and your attached image will be changed follow your setting.

Auto signature User can edit content from this function and it will be attached

in MMS.

Sending:

**Validity period** This is the duration that your message is stored at the Message

center. Delivery attempts will be repeated until the message

has been delivered or expired.

The options of length of time have: Max. /1 hour/ /12 hours/1

day/1 week.

**Delivery report** User can turn On or Off this function if user wants to receive

delivery report from service provider or not.

**Read report** User can turn On or Off this function if user wants to read

report from service provider or not.

**Priority** User can choose message priority; the options have: Normal,

High, and Low.

**Slide timing** User can set slide timing by own desire.

**Delivery time** The option of length of time has: Immediate/ In one hour/In 12

hours/In 24 hours.

Retrieve:

**Home network** The options of home network have: Immediate / Restricted /

Delayed.

**Roaming** The options of roaming network have: As home / Delayed /

Restricted.

**Read report** The options of read report have: On request / Send / Never

send.

**Delivery report** User can turn On or Off this function to ask the network to send

delivery reports about your message.

♦ Filters:

**Anonymous** The option of anonymous have: Allow/ Reject.

Max size (KB) Set multimedia messages size by user.

**Advertisement** The option of advertisement setting has: Allow/ Reject.

• Edit profile:

You may use network or service provider to receive and send multimedia message.

Memory status

 You can check what percentage of the phone's internal memory is occupied and how many messages can still be stored in SIM card's or Phone's memory.

 The phone will show message to remind user if SIM card and Phone set both out of memory.

# File manager (Menu 6)

In the **File manager** menu, you can manage images, photos, recordings, tones that you have.

Tap Menu, select File manager, tap OK to enter submenu of File manager.

• In the **File manager** screen, a list of folders is shown.

Scroll to the desired device Phone or Card tap Options, you can choose Open,
 Create folder, Memory status and Format item. One of the options is available.

**Open**: To view the files in the folder. The files in this folder have: Audio,

Bluetooth, Images, My Music, Photos, Received and Video. For selected folder, tap **Options**, one of the options is available: Open, Create folder, Rename, Delete, Sort and Move to privacy.

**Create folder**: To add a new folder into list.

Memory status: You can check what percentage of the phone's internal memory is

occupied and how many files can still be stored in Phone's memory

and memory card.

**Format**: You can format the file list.

**Remove** Let's you phone and SD card data change to empty after choose

delete This phone and SD card will without any data.

Scroll to the desired file, and tap Options select options, the file option have: View (Image), Play (Video, Audio), Set as (Set as Ringtone, Set as Message Tone), Send (MMS, Bluetooth), Detail, Rename, Copy, Move, Delete, Delete all, Sort, Move to private and Mark.

# Organizer (Menu 7)

### Private menu

You can move the Call records, SMS, Phonebook and File manager to the **Private menu**; if you do not want others see this detail information.

[Note]: To enter the submenu of the Private Menu, users need to enter the password. The default password is 0000.

### ♦ Call record:

### Missed calls:

- Tap **OK** to enter the Misseed calls list. Scroll to the desired item; tap OK to see the detail information.
- The **Options** of the item have: Delete, Save to Phonebook, Dial, Edit, Send SMS, Send MMS, Add to blacklist, Delete all and Move to normal.

### • Dialed calls:

- Tap OK to enter the Dialed calls list. Scroll to the desired item; tap OK to see the detail information.
- The **Options** of the item have: Delete, Save, Dial, Edit, Send SMS, Send MMS, Add to blacklist, Delete all and Move to normal.

#### Received calls:

- Tap OK to enter the Received calls list. Scroll to the desired item; tap OK to see the detail information.
- The Options of the item have: Delete, Save, Dial, Edit, Send SMS, Send MMS, Add to blacklist, Delete all and Move to normal.

# • Delete call list:

Tap **OK** to enter the **Delete call list**. Within this submenu you can to delete Missed calls, Dialed calls, Received calls and Delete call lists.

#### ♦ SMS:

# Write new (SMS):

For detail information about how to write text in the phone, see also "Writing Text" on page 18.

# Inbox:

- Tap **OK** to enter the **Inbox** list will be shown Inbox options for you choose.
- Scroll to the desired message, tap Options. The Options of the message have: View, Delete, Delete all and Move to normal.
- After viewing the message, tap Options. The Options have: Reply, Delete, Dial, Forward, Detail, Advance, Use number, Extract URL, Save objects and Move to normal.

# Outbox:

- Tap **OK** to enter the Outbox list will be shown Outbox options for you choose.
- Scroll to the desired message, tap Options. The Options of the message have: View, Delete, Delete all and Move to normal.
- After viewing the message, tap Options. The Options have: Send, Edit, Delete, Detail, Use number, Extract URL, Save objects and Move to normal.

# Drafts:

- To finish or view a draft message.
- From Message submenu select Drafts move to desired message and tap Options, the options list appears you can select Detail, View, Delete, and Delete all.
- While reading the message, tap Options to select through the list of options and tap OK at the highlighted option to select it.
- The **Drafts** message option list includes options have Play, Send, Edit, Delete, Delete all, Detail, Save Object and Use number.

# Phonebook:

• Tap **OK** to enter the phonebook list. Scroll to the desired item; tap OK to see the

- detail information.
- The Options of the item have: View, Edit, Delete, Copy to phone memory, Copy to SIM card, Send SMS, Send MMS, Send contact, Add to blacklist, Move to normal and Mark.

# File manager:

- Tap **OK** to enter the File manager list. Scroll to the desired item; tap OK to see the detail information.
- The Options of the item have: Open, Create folder, Rename, Sort, Move to normal, Play, View, Forward, Print, Detail, Copy, Move, Delete, Delete all, Mark.

# Setting:

Change code: Change the private's password.

# **Stopwatch**

You can measure time, take intermediate times, or take lap times using the stopwatch. During timing, the other functions of the phone can be used. To set the stopwatch timing in the background, press the end key.

Using the stopwatch or allowing it to run in the background when using other features increases the demand on battery power and reduces the battery life. The stopwatch continues to run when you answer an incoming call.

Tap Menu, select Organizer / Stopwatch, tap OK to enter submenu of Stopwatch.

**Split timing:** To take intermediate times. To start the time observation, tap

Start, tap Split every time that you want to take an intermediate

time. To stop the time observation, tap Stop. To save the

measured time, tap **Save**. To start the time observation again, tap

Resume, the new time is added to the previous time.

**Lap timing:** To take lap times. To set the stopwatch timing in the background

presses the (End key).

Count down timer: To count down timer. Set up the time of count down timer, and

then begin to count down according to tap Start.

View record: To view the saved time. The record options have: View, Delete

and Delete all.

# Alarm clock

The alarm clock uses the time format set for the clock.

- ◆ Tap Menu, select Organizer/Alarm clock, tap OK to enter submenu of Alarm clock.
- ◆ To set the alarm, tap **Edit** and set on the alarm, key in the alarm time. You can set at least 5 lists.
- You can set the alarm to repeat, Once, Days or Everyday.
- ◆ Tap **Stop** to stop the alarm. If you let the phone continue to alarm for a minute or tap **Snooze**, the alarm stops for about 1 minute and then resumes.
- ◆ If the alarm time is reached while the phone is switched off, the phone switches itself on and starts sounding the alarm tone, if you tap Stop, the phone ask whether you want to active the phone (Power on?), Tap No to switch off the phone or Yes to switch on the phone.

### **Calendar**

- You can use the phone's calendar to keep track of reminders, calls you need to make, meetings and birthdays. You can set the calendar to sound an alarm when it's time for you to make a call or to go to a meeting.
- ◆ Tap Menu, select Organizer/Calendar. Tap Options to the options list, you can Add task, View, week view, Jump to date.
- ♦ Calendar display depend on user setting calendar format in the Calendar setting, for example: you can select Thai Calendar when language setting is Thai mode
- If you want to add new task, within the calendar submenu, use Navigation key move to the day you want or use Go to date option the current day is indicated with a frame

around the day. If there is any tasks set for the day, the day is changed display icon. To view the appointments, tap **OK** to **Edit** and **Delete**.

# To do list

- ◆ In this function, you can View the task, Add task, Edit task, Delete task, and Delete all the list of tasks. You can also select and view a single task.
- The task view allows you to view the details of the select task. You can move through the task.
- ♦ When setting time is coming, the alarm notification is enable, the phone will remain user his activities.

### <u>Memo</u>

- ◆ In this function, you can Add the memo, View the memo, Edit memo, Send Note, Delete, and Mark the list of memo. You can also select and view a single memo.
- ♦ The memo view allows you to view the details of the select memo. You can remember through the memo.
- When view this memo, you can tap options to Edit, Send Note or Delete.

# World clock

- ◆ The screen shows the city name, current date and time.
- You can to choose the city and check the local time. The time zone setting of each city in world time menu may be affected by network condition.

# **Calculator**

- ♦ You can use your phone's calculator to add, subtract, multiply and divide.
- ◆ Tap Menu, select Organizer/Calculator, and tap OK.
- ♦ With the screen showing a "0", enter the first number in the calculation.
- ◆ Use Navigation key to select add, subtract, multiply, and divide then tap **OK** or center key to continue operation.
- ◆ Tap # to enter a decimal point.
- ◆ Tap Clear to start the new calculation.

### **Unit converter**

- ◆ To convert measures such as Weight from one unit (Pound) to another (Kg), tap the **Menu**, and select **Organizer** then **Unit converter**.
- ◆ In the Unit converter submenu, tap Options to select converter options, option in Set weight converter is Reverse converter and Set converter.
  - [Note]: the Converter option display is depending on user settings
- In the first amount field, and enter the value you want to convert, the other amount field automatically shows the converted value. For example, in weight converter, pound units extaped in kg units, enter 110 and 49.895164 automatically show in kg field.
- Press up/down key to reverse converter, or tap Options to select reverse converter option.
- ♦ If you want to select other converter types, tap **Options** and select **Set converter** to open a list of measures. Choose the measure you want to use and tap **OK** to enter converter unit list.
- ♦ Choose the converter unit from which you want to converter and tap Options\Activate.

# Heath

Application program to offer a series of for health consultation, BMI, Menstrual, let you finish body and mind clever health care at the same time.

# Ebook reader

Ebook reader is an application used to read E-books on your mobile phone. E-books are

nothing but electronic book, which can be read on your phone. These E-books are available in various formats.

- Formats supported for E-books:
  - Palm doc(prc and pbd) file format.
  - Txt format.
  - TCR format.
  - Ztxt format.

# **Torch**

Torch is equivalent to normal flashlight. When the user opens this feature, the phone will open the flash function to facilitate lighting. You can set torch need to light up the length of time.

# Multimedia (Menu 8)

# <u>Camera</u>

[Note]: Please obey all local laws governing the taking of picture.

Your phone has a digital camera and digital video recorder. You can take pictures, record video clips, view them and send them in MMS. To do this, you must subscribe to these services. Please check with your network operator. The camera lens is on the back of the handset and the display of the handset works as viewfinder. The camera produces pictures in JPEG format and the video clips in motion JPEG format. Please pay attention; if handset is not enough memory to take a new photo, you need to free some by deleting old photos or other files in the **File manager**.

To access this menu, tap Multimedia and select Camera.

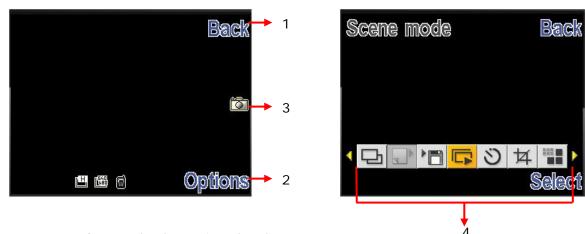

- 1. Tap Back to go back previous level.
- 2. Tap the Options to choose camera options.
- 3. Tap the icon or press \_\_\_\_\_ to snapshoot this screen.
- 4. Camera's options menu.

# Taking a Photo

- The live image appears on the display, and you can use the display as a viewfinder.
- To take a photo press to capture. When taking a photo a shutter sound is heard. The phone saves the photo in the **Photo album** of the **Multimedia** menu.

# To setup camera option

Tap **Options** enter options bar. User can select:

• **Self timer**: Set a time delay before the camera takes a photo, the detail option see below table.

- Image size: Select an image size, for detail see table below.
- Image quality: To define how much the photo file will be comtaped when saving the image, the detail option see below table.
- **Effect settings:** Apply a special effect to the photo, the detail option see below table.
- **Shutter sound**: Select the sound that you hear when you take photo.
- **EV**: Select the value of EV to the photo, for detail see table below.
- **AE meter**: This determines the exposure by metering and calculating the light levels in the center and other areas of the image separately.
- **Banding**: Adjust screen backlight flicker, the detail option see below table.
- White balance: Adjust the color balance of the photo, the detail option see below table.
- **Storage**: Storage place in phone and memory card.
- Restore default: Restore camera setting to default.
- **Help**: Reveal the swift function of each button.
- Capture mode: Take a photo in the following mode.
  - Single: Take a photo in the normal mode. [Note]: When user set camera capture mode to "Single" and then all camera options available except "Mode setting"
  - **Sticker**: Take a series of action stills. You can select the number of photos in the mode setting the camera will take.
  - Burst shot: Take a series of photos.
- Save mode: There are Manual Save and Auto Save that you can choose.
- **Mode setting**: The option might change depend on Capture mode, for detail see table below.

|                 | Camera options                                                                                         |  |
|-----------------|----------------------------------------------------------------------------------------------------|--|
| Capture mode    | Single / Sticker / Burst                                                                               |  |
| Mode setting    | 1. If capture mode set to Burst shot, the mode setting have options are: 4 shots / 6 shots             |  |
|                 | 2. If capture mode set to Sticker shot, the mode setting have options are: Frame 1 / Frame 2 / Frame 3 |  |
|                 | 3. If capture mode set to single shot, the mode setting will be disabling.                             |  |
| Save Mode       | Take and save / Automatic save                                                                         |  |
| Scene mode      | Auto / Night                                                                                           |  |
| Self timer      | Off / 5 sec / 10 sec / 15 sec                                                                          |  |
| Image size      | 160*120 / 240*320 / 320*240 / 640*480                                                                  |  |
| Image quality   | Low / Normal / High                                                                                    |  |
| Effect settings | Normal / Gray scale / Sepia / Sepia green / Sepia blue / Color invert                                  |  |
| Shutter sound   | Off / Sound 1 / Sound 2 / Sound 3                                                                      |  |
| EV              | EV+1 ~ EV+4 / EVO / EV-1 ~ EV-4                                                                        |  |
| AE meter        | Auto / Spot / Weight / Average                                                                         |  |
| Banding         | 50 Hz / 60 Hz                                                                                          |  |
| White Balance   | Auto / Daylight / Tungsten / Fluorescent / Cloudy /                                                    |  |
|                 | Incandescence                                                                                          |  |
| Restore default | Restore camera setting to default                                                                      |  |
| Help            | Reveal the swift function of each button                                                               |  |
| Torch light     | On/Off                                                                                                 |  |

# Photo album

**Photo album** is a folder under **Multimedia**; it is a folder to save the photo images. You can view image in this folder.

Tap **Options** and choice one of the following functions that may be available for the selected files:

♦ **View**: To view the photo.

When you viewing the photo, press up/down key can change the image

- Image info: To display image detail information.
- ♦ View mode: To select image display style.
- Set as: You can use the photo to Wallpaper and Screen saver or Caller picture.
- Send: You can use MMS or Bluetooth function send this picture
- Rename: Change the name of photo.
- Delete: Delete selected photo.
- Delete all: selected delete all photo.
- Sort: To sort the file by File name, File type, Time, File size and None.
- Storage: Select storage place in phone and memory card.
- Mark: You can mark several or mark all many photos to delete copy or move.

### <u>Java</u>

This device supports JAVA, providing you the freedom of using JAVA applications and games. You can into the "File manager" and choose the JAVA game to install.

# **VRE**

This device supports VRE, providing you the freedom of using VRE applications and games. VRE interface provides users to search and download more new applications.

# **Games**

- Your phone software includes some games specially designed for this handset.
- ♦ You can launch a game by tap Menu/ Multimedia and select Games.
- ♦ Use Navigation key select a game or game set, tap **OK**.
- ◆ Tap **OK** again, you can choose the option that you want:
  - Resume
  - Start game
  - Game level
  - Best grades
  - Game help
- ♦ Game setting

This function designs for Games only.

- BGM: Turn On / Off music.
- Sound effect: Turn On / Off effect of game.
- Game vibration: Turn On / Off vibration of game.

#### Video recorder

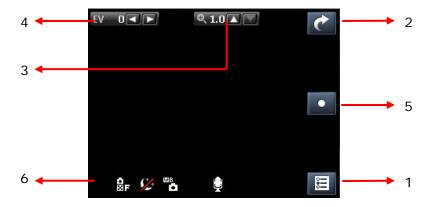

- 1. Tap "Options" to choose video recorder options.
- 2. Tap "Exit" to exit the video recorder.
- 3. Tap it or use the side key to adjust zoom in/zoom out.
- 4. Tap it or use the navigation key up/down key to adjust EV.

- 5. Tap it or press to start record video.
- 6. Current configuration parameter values.
- ♦ To record a video clip
  - 1. Tap Menu, and select Multimedia and Video recorder.
  - 2. The live image appears on the display, and you can use the display as a viewfinder.
  - 3. To record a video clip, press.
  - 4. The phone saves the video in the **Video player** of the **Multimedia** menu. For detail information about playing video, see **Video player**.
- To setup video recorder option

Enter options list. User can select:

- Video recorder settings: The settings including -White balance / EV/ Night mode / Banding. For detail see table below.
- **Video settings**: The settings including Video quality / Rec. time limit / Record audio. For detail see table below.
- **Effect settings**: Apply a special effect to the photo, the detail option see below table.
- **Storage**: Select storage place in phone and memory card.
- Restore default: to restore video settings to default.

| Video recorder options |                                                                |
|------------------------|----------------------------------------------------------------|
| White balance          | Auto / Daylight / Tungsten / Fluorescent / Cloudy /            |
|                        | Incandescence                                                  |
| EV                     | EV+1 ~ EV+4 / EVO / EV-1 ~ EV-4                                |
| Night mode             | On / Off                                                       |
| Banding                | 50 Hz / 60 Hz                                                  |
| Video quality          | High / Normal / Low                                            |
| Effect settings        | Normal / Gray scale / Sepia / Sepia green / Sepia blue / Color |
| -                      | invert                                                         |
| Restore default        | Restore video recorder settings to default                     |

#### Video player

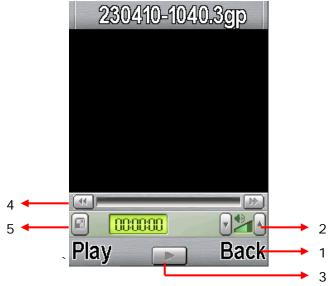

- 1. Tap "**Options**" to choose video player options, tap "**Back**" to back to previous level or saving recording.
- 2. Tap it or press side key to adjust volume.
- 3. Tap it pr press to start play video.
- 4. Tap the right/left icon to Fast Forward or Slow Forward.

5. Tap it to full screen the video.

**Video player** is a folder under **Multimedia**, the folder name **Video player**. It is a folder to save the video. You can view video in this folder.

Tap **Options** and choice one of the following functions that may be available for the selected files:

- ◆ Play: play the video.
- ♦ Set as: Set the video to Contacts or Screen saver
- ♦ **Send**: You can use MMS or Bluetooth function send this Video
- Rename: Change the name of the file.
- ◆ **Delete**: Delete the file.
- Delete all: Delete all the recorder files.
- Sort: To sort the file by File name, File type, Time, File size and None.
- Storage: Select storage place in phone and memory card.
- Mark: You can choose many photos to delete or copy.

# **Voice Recorder**

**Voice Recorder** is a simple voice recording application, which provides functionalities for the user to manage voice files.

Within Recorder/List submenu, tap Options you can select:

- **Record**: To record new sound.
- ♦ Play: Play the selected sound.
- ◆ **Append**: To append the new sound with the already existing sound (for AMR format only).
- **Rename**: To modify the name of the selecting sound.
- **Delete**: To delete the selected sound file.
- **Delete all**: To delete the entire available sound files.
- **Settings**: The further setting of recorder.
  - Preferred storage: Storage place in phone and memory card.
  - File format: There are two types format setting: AMR or WAV.
- ◆ Set as: To forward the sound file to "Set as ringtone".
- **Send:** You can use MMS or Bluetooth function send this sound.

# FM radio

To listen to the FM radio on your phone connects the compatible headset connector on the left side of the phone. Note that the quality of the radio broadcast depends on the radio station's coverage in that particular area.

- ◆ To turn on the radio
  - Tap Menu and select FM radio.
  - Tap ut to turn on/off radio.

On the display are:

- Channel location number and the name of the radio channel if you have saved the channel.
- Frequency of the radio channel.
- If you have already saved radio channels, you can scroll to the channel you would like to listen to or select a radio channel location 1 to 20 by taping the corresponding number key.
- Search a radio channel

When the radio is on, press to enable / disable **Auto search** then tap or to search channel when a channel is found searching will stop. Or you can tap or to search channel by hand.

♦ Saving radio channels

To save channels quickly in positions 1-20, tap and hold number icon. Selecting a channel you want to save in position 1-20, and tap and hold number icon 1-20.

♦ FM recorder

To record FM radio, tap to begin FM recorder.

♦ Using the radio

When the radio is on, tap "Option" selection FM Radio function.

- **Stations**: To save the channel you have found, tap and select **Edit**. Key in the name of the channel and Frequency tap **OK**. You can save 10 radio channels in the handset.
- **Set frequency**: If you know the frequency of the radio channel you would like to listen to (between 87.5 MHz and 108.0 MHz), key it in and tap **OK**.
- Auto search: If you want to search radio channel, tap Yes when Preset list confirm message show up. The search stops when channels has been found and show channel in Stations.
- Settings:

FM radio setting options:

- Background play: Turn On/Off Background plays function.
  - On: allow radio continuing playing when exit FM radio.
  - Off: when user exits FM radio, radio will stop.
- **Record format**: Select the record format, AMR/WAV.
- Loud speaker: To turn On / Off the speaker.
- Record Storage: Storage place in phone and memory card.
- **Record**: Beginning record FM radio.
- Append: To append new radio with the already existing file.
- File list: Show amount of record files.

[Note]: Before use FM radio option, please turn on the radio first.

[Note]: You can normally make a call or answer an incoming call while listening to the radio. The volume of the radio is muted. When you end the call, the radio volume will automatically be turned up again. Also, when an application using GPRS or HSCSD connection is sending or receiving data, it may interfere with the radio.

#### FM radio recorder scheduler

- ◆ Tap Menu, select Multimedia/FM radio recorder scheduler, tap OK to enter submenu of FM radio recorder scheduler.
- ◆ To set the recorder scheduler, tap Edit and set on the radio, key in the date, and time to start and stop.
- ♦ You can repeat the recorder to Everyday, Once, or Days.
- ◆ The record settings can edit Record format (AMR / WAV), Audio Quality (High / Low) or Storage (phone and Card).

# Photo editor

You can use "**Photo artist**" feature to edit, cut or Re-size the image file. You can also use the "**Image tiles**" feature to merge multiple images into a single image file.

## Melody composer

The melody composer application is designed to melody files using the iMelody format prescribed. It allows user to enter key sequence to compile a melody that can be played and set as a ring tone as well.

A melody file comprises of seven note types each played for a specified duration of time and can have different pitch and octave. These files are stored using prescribed format as identifiers corresponding to tap sequence entered by the user.

The application displays the tap sequence in a graphical format to allow compilation in a user friendly manner.

# Settings (Menu 9)

### **Dual SIM settings**

Within the Dual SIM settings menu, you can select **Dual SIM open**, **Only SIM 1 open**, **Only SIM 2 open** or **Flight mode**, the GSM operator will follow your setting for this phone network provide.

## ♦ Flight mode

You can switch you phone to flight mode when you take aircraft. The options of flight mode are: Normal mode, Flight mode and Query when power on.

### Pen calibration

This function is in adjusting the screen coordinate axis.

#### Profiles

Within the Profiles menu, you can adjust and customize the phone tone for different events, environments and caller groups.

### ♦ Activate

- In the idle mode, tap **Menu** and select **Settings/Profiles** and tap **OK** to access the list of profiles.
- Use Navigation key to select the profile. Taping **Options** to activate and customize the profile.

## ♦ Customize

- In the idle mode, tap **Menu** and select **Settings/Profiles** and tap **OK** to access the list of profiles.
  - General / Silent / Meeting / Outdoor / Headset / Bluetooth.
  - Use Navigation key to select the profile. Tap Options to customize the profile
- Within Profile submenu, select one of the following profiles and tap Options.
- In the idle mode, user can hold and tap the \* to change profiles to **Silent** quickly and easily. Or in the list of profiles, scroll to **Silent** and tap **Options/Activate Silent** mode.
- Select the Customize and choose the desired option and tap OK that you want to personalize. For example, Tone setting, Sound effect, Volume, Alert type, Ring type, Answer mode, Extra tone.
  - Once you have selected the setting customize, you can personalize the following settings of the selected profile:
  - Tone settings
    - Incoming call: To define how the phone notifies you of an incoming voice call.
    - Keypad tone: To set any one of the options and the active one is highlighted.
    - Power on: To set any one of the options and the active one is highlighted.
    - Power off: To set any one of the options and the active one is highlighted.
    - Message tone: To define how the phone notifies you of receiving a message.
    - \* Ring tone can support these formats: MP3, VDO + sound, Midi, AMR and also can select files from NAND or Memory Card. Message tone can also support MP3 (no longer than 5 seconds), Midi and AMR formats.
  - Volume: To set the volume level for the Ringing volume, Key tone, Message tone, Power on and Power off.
  - Alert type to choose the phone notifies you for incoming calls and receiving a message. The options are: Ring /Vibration only / Vibrate and ring / Vibrate then ring / Beep once.
  - Ring type: To set the ring type, the options have Repeat, Single and Ascending.
  - Answer mode: To set the phone answer incoming voices call by press any key.
     Only when user chooses Headset mode, the answer mode have three options
     Send key, Any key and Auto (for Headset mode only) options
  - Extra tone: To set the Warning tone, Error tone, Camp-on tone, Connect tone, Miss Calls and Unread Messages On or Off. For example, when set Extra tone

function to on, the phone sounds a warning tone when the battery is running out of power.

### Rename

Yon can change the name of selected profiles. More detail information about writing text sees also "Writing Text".

### **Display settings**

# ♦ Wallpaper

You can set your phone to display a background picture, wallpaper, when the phone is in idle mode. You can also download wallpaper from WAP and MMS and then save them in My folder under File manager. Your phone supports JPEG, GIF formats.

[NOTE]: The wallpaper and screen saver should be less than 1280x1024(for JPG) and 320x240(for GIF). In addition, the file size can't be over 300kb.

[NOTE]: If image size is over size, the image displays speed might get slow and please wait for more time to show up.

- To select a wallpaper picture.
  - Tap Menu, and select Settings, Display Settings and Wallpaper.
  - Select **Default** and image list will be shown.
     Use navigation key Left ◀ and Right ► direction to select the image and tap **OK** to choose the desired picture then tap **OK**
  - To set own picture for wallpaper.

    To select the **My folder** and tap the **OK**. Users can select wallpaper from Images, **Photos** and **Card** folders. Scroll to desired folder and tap **Open**. Use and to select the image or photo and tap **OK**.

### ♦ Screen saver

- The screen saver is activated when the phone is in idle mode and none of the phone's function been used for a certain time. Press any key to deactivate the screen saver.
- Turn Settings on to activate the screen saver.
- With Select, you can choose an image or animation as screen saver from the Default list.
- Select in timeout after which time the screen saver will be activated.
- To set own picture for Screen Saver, with **Select**, choose **From Gallery**.
- Users can select screen saver from Images, Photos, Video, Phone and Card folders. Scroll to desired folder and tap Open.
- Use and direction to select the image and tap OK to select.

# Themes

- You can change the appearance of the display, for example, the colors and background picture, by use **Themes**. Your phone comes with some pre-set color schemes. You cannot delete these color schemes and choose one of them from the list. There are three themes canned been choosing.
- For activate each one themes, tap Options to Activate.

# Standby mode settings

Date and time

You can turn this function on or off to show or hide Date and Time.

Network name

You can turn the function on or off to display or hide your service provider name in idle screen.

## ♦ Light

LCD backlight

You can set the LCD backlight level (10 level) and waiting time (5  $\sim$  45 sec).

Keypad backlight

You can turn this function on or off

#### Font setting

Font size

This function allows you to change the size of the font displayed in SMS, Phonebook, Time or Date. The options are: Small font / Normal font / Large font [Note: Font size setting only for SMS and Phonebook.]

Font color

This function allows you to change the color of the font displayed in Menu, SMS, Phonebook, Time and Dtae. The options are: Theme color/ Red/ Cyan/ Teal/ Yellow/ Green/ Navy/ Blue/ Purple/ Black/ Silver/ Gray/ White/ Maroon/ Fuchsia/ Lime/ Olive

Dial number color

This function allows you to change the color of the font displayed in Dial number. The options are: Theme color/ Red/ Cyan/ Teal/ Yellow/ Green/ Navy/ Blue/ Purple/ Black/ Silver/ Gray/ White/ Maroon/ Fuchsia/ Lime/ Olive

## Date and time

### • Set the time

This function allows you to set the time. The format is <HH:MM>.

#### Time format

This function allows you select the format of the time display, 12 or 24. Use navigation key to change it and tap OK.

[Note]: The time and date format display is depending on user settings.

### Set the date

This function allows you to set the date.

#### Date format

This function allows you select format of the date display, use navigation key to change it tap **OK**.

## Auto-update of date / time

- Within Settings menu, select Auto-update of date / time (network service) to set the phone to automatically update the time and date according to the current time zone, select On.
- Automatic update of date and time does not change the time you have set for the alarm clock, calendar or the alarm notes. They are in local time. Updating may cause some alarms you have set to expire.

## **Phone settings**

# Language

This allows you to switch between different languages and to select a language for the display texts.

# Welcome note

- You can turn the function on or off to display or not display the "Welcome note", when you switch on the phone.
- You can edit text from the Note item.

## ♦ Preferred input method

Choose preferred input method of the editor.

## Shortcuts

- The Shortcuts screen displays 10 favorites items set by the user.
- You can edit some specific functions to the default list for your personal favorites list and activate them.
- Within Favorites menu, tick the box from the function list.
- The phone offers you an extensive range of functions, which are grouped in menus and submenus. From idle mode, tap shortcut key can access the shortcuts menus.

### Call settings

### ♦ Select SIM

You can select SIM 1 or SIM 2 card for the present setting.

#### Caller ID

In the call setup menu, the Caller ID allows you to check the status of whether a caller's identification is sent

- This network service allows you to answer an incoming call while you have a call in progress if you have activated the menu function.
- In the submenu, you can choose Set by network, No or Yes.
- When you choose Set by network, your phone must be registered with a network.

# Call waiting

- In the submenu, select Activate and tap OK to switch on function. It way, selects
   Deactivate to switch off the function.
- You can check function status while you select Check status.

#### Call divert

This network service allows you to redirect incoming calls from you phone.

- Divert all voice calls
  - All voice calls are diverted and no ringing tone is played at an incoming call.
- Divert if out of reach
  - Voice calls are diverted when your phone is switched off or outside of the network service area.
- Divert if not answered
  - Voice calls are diverted when you don't answer a call within the present timeout.
- Divert if busy
  - Voice calls are diverted when your number is busy. If divert If busy is activated, rejecting an incoming call will also divert the call.
- Divert all data calls
  - All data calls are diverted.
- Cancel all diverts
- In the submenu, select Cancel all divert, Tap **OK** to cancel all divert

#### Call barring

This network service allows you to restrict incoming calls to and outgoing calls from your phone. A barring password is required for using the function.

- Outgoing calls
  - To barring all Outgoing calls.
- International calls
  - To barring Outgoing international call.
- Int. calls except to home country
  - To barring Outgoing international call expects home country.
- Incoming calls
  - To barring all Incoming calls.
- Incoming calls when roaming
  - To barring all Incoming calls when roaming.
- Cancel all barrings
  - This function is cancel all call barring.
  - This service may sometimes not be supported by your network. Also, a network code is required to access this service.
- Change bar code

To set barring call, you are asked to input your barring call password. This menu enables you to change your barring call password. To know the default password setting, please contact your service operator.

# Line Switch

- Line for outgoing calls is a network service to select phone line 1 or 2 that is subscriber number for making calls, within call setup submenu, select Line Switch, and choose Line1 or 2.
- If you select Line2 and have not subscribed to this networks service, you will not be able to make call. However, calls on both lines can be answered regardless of the selected line.

# Closed user group

This is a network service that specifies the group of people whom you can call and who can call you. For more information place contact your network operator or service provider.

#### Call time reminder

Turn function On/Off to remind duration of a call. When this option is set to On, there will be a short beep when duration of a call exceeds the reminder time.

## ♦ Call time display

Turn the function On/Off to show the calling time.

#### Auto redial

Select On and your phone will make a maximum of ten attempts to connect the call after an unsuccessful call attempt.

# **Connection setting**

## ♦ Bluetooth

You can utilize wireless technology of Bluetooth to connect other inclusive devices. The inclusive device may include the mobile phone, the computer and earphone, etc. You can utilize Bluetooth technology transfer image, the film, music and sound file. [NOTE]: After opening the Bluetooth function, will increase the power consumption of the battery.

#### Power

Turn on or off the Bluetooth function. After turn on the Bluetooth function, will reveal 3 in top screen

## Inquiry audio device

Search the new Bluetooth device in the range and pair it. Before pairing, please set up the password, and reach an agreement to use the same password with another device user.

## My device

Pair the old Bluetooth device.

#### Active device

To Active the Bluetooth device that has.

#### Settings

- Visibility: Whether setting up your mobile phone should let the other Bluetooth device be found.
- Change device name: Change your mobile telephone name (the display among other Bluetooth apparatuses).
- Authentication: Turn on / off the Authentication function.
- Audio path: Whether choose from mobile phone answering a call directly or forward to BT headset.
- Storage location: Select storage place in phone or memory card.
- FTP settings: File transfer protocol setting.

#### About

Your Bluetooth mobile phone device explains.

### Network settings

The function allows you to set SIM1 or SIM2 network related settings.

### Network selection

- The phone automatically selects one of the cellular networks available in you area, when auto mode is selected.
- In manual mode the phone will show a list of available networks that you can choose from. Only networks that have a roaming agreement with your home network operator are allowed to be selected.

## Prefer networks

The network list is used when the mode is set to automatic. The order of the prefer network list indicates the search priority. Tap Options key to edit prefer networks: "Add from list", "Create new", "Change priority" and "Delete".

# Band selection

The wireless phone described in this guide is approved for use on 850MHz, 1900MHz, 850/1900MHz and Auto networks. You can choose the band from the list.

### **Security settings**

The function allows you to set SIM1 or SIM2 security settings.

#### ♦ Pin lock

- This function allows you to lock the phone with a specific SIM card. The feature is designed to prevent the use of your phone by means of another person's SIM cards if your phone becomes lost.
- You can switch on or off to activate the PIN lock function. If you switch PIN Lock on, every time you turn phone on, you need to enter the PIN number to set the request on.

### Fixed dialing

- You can switch mode on and off.
- This function dials only the numbers in the fixed dialing number (FDN). To save and edit numbers on the list, you need the PIN2 code.

## Barred dialing

You can switch mode on and off.

### Change PIN code

Change PIN cod

This allows you to change the PIN number.

Change PIN2 code

This allows you to change the PIN2 number.

### ♦ Phone lock

You can switch **When switch on / Off** the Phone lock function to protect your phone. If you select **When switch on**, you need enter the password to set the request on. [Note]: the default password is 0000.

## Auto keypad lock

- This allows you to lock the phone's keypad and touch panel to prevent accidental key press.
- In submenu, select the time that after the last key press/tap will be disabled, then tap OK.
- Mobile Tracker

You can switch mode to Activate or Deactivate.

After mobile tracker function active, the mobile will remember the IMSI of the SIM. If mobile phone lost and insert the new SIM, then it will send new SIM card's IMSI automatically for the number set up.

[Note]: The default password is 0000.

## ♦ Change security code

This allows you to change the password.

### Restore factory

- ♦ Within this menu you can reset the menu settings to their original values. The security code is needed for this function.
  - [Note]: The default password is 0000.
- ♦ After you select restore factory, setting values are returned default value. Those value including Profile, Ring tone, Call log, Caller group, Time format, Wallpaper, Screen saver, Themes, WAP setting etc.

# Music player (Menu 10)

Your phone includes a Music player for listening to music tracks. MP3 files stored in the Audio folder (Default setting) will automatically be detected and added to the default play list. You can listen to the sound files via a compatible headset, or the phone's loudspeaker. You can make or answer a call while using the music player. During a call, the playback is paused.

**[Note]:** Because of the small dimension of the speaker, in some cases the audio could be distorted, especially at maximum volume and when there are lots of bass sounds.

Therefore, we recommend you to use the stereo headset in order to appreciate the high quality of your music.

The Music Player supports: AAC, AAC+, MP3, AMR, WAV, MIDI, iMelody formats.

- Playing the audio
  - User can listen to music on the loudspeaker or with headphone.
  - MP3 headphones jack: Only for playing MP3 file. It provides the other user can also listen to the music or sound from MP3 file by his headphones.
  - Use the functions of the four ways Navigation key as describe in the bellow table:

|    | ▶ Play / II Pause music                                               |
|----|-----------------------------------------------------------------------|
| 4  | Increase the volume.                                                  |
| -  | Reduce the volume.                                                    |
| KJ | Short tap to skip previous tracks. Long tap to jump previous segment. |
|    | Short tap to skip next tracks. Long tap to jump next segment.         |

♦ In the **Music player** menu, taping **List** allows access to the following settings.

#### List

You can view all the tracks available on the track list and play the desired track. If you tap **Options** in the Play list, you can:

- Play: To play selected music.
- Add: To add music, which not store in the MP3 folder.
- **Delete**: To delete the selecting music.
- **Rename**: To modify the name of the selecting music.
- Add to ring tone: To add selected music for ring tone.
- **Detail**: To show music information.
- **Delete all**: To delete all the music in the play list.

## Settings

Music player's setting options

- **Storage**: Storage place in phone and memory card.
- List auto generate: Turn On/Off for List auto generate.
  - When List auto generate function turns on, user can refresh the track list (for example after adding new tracks to the list) and change the track list that is shown
  - When List auto generate functions turns off, user can add tracks from the different folder in File manager.
- **Skin**: To change the skin. The function include: Skin 1 ~ Skin 3.
- Repeat: To play the current track or the enter track list repeatedly.
- **Shuffle**: Turn On/Off Shuffle function.
- Background play: Turn On/Off Background plays function.
  - On: Allow music continuing playing when left music player.
  - Off: When user left music player, music will stop.
- **Equalizer**: To change the equalizer. The function include: Normal, Bass, Dance, Classical, and Treble, Party, Pop, and Rock.

[Note]: All music tracks must be storage in My Music (Default setting, user may not be change path.)

- Add / Delete Music to play list
  - Please turn off the handset before Add/Delete music.
  - Plug in cable (USB) to handset and PC, screen show three options:
    - Mass storage mode: For add / remove music or image.
       In the Mass Storage mode, user can add / remove music to handset via PC.
    - COM port: as USB charger.

[Note]: When you plug in USB cable, can select Mass storage, the handset will remain power on status. The handset will automatically connect to memory card only. If you want connect to the phone, please power off the handset.

## TV (Memu 11)

Watch full screen analog TV on this device and be the first to get the news! Please plug in the antenna before watching TV in this device. You can adjust the antenna lines for better signals.

When launching TV for the first time, the device will require you to set the country and automatically start searching for available channels and will set the first channel detected as default channel.

• Use the functions as describe in the bellow table:

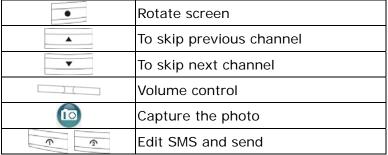

♦ TV Volume Control Method:

You may use volume control key on the side to adjust volume. When watching TV, the volume adjustment bar will appear on the bottom of the screen after you press volume control key.

- When the TV is on, tap Options and then select.
  - **Set Country:** Choose the country of the position of mobile phone.
  - Auto search: When select "Auto search", the device will automatically start searching for available channels and will set the first channel detected as default channel.
  - Change channel:
    - Channel list: To save the channel you have found, tap and select Edit channel. Key in the channel number and tap OK. You can save 35 channels in the handset.
    - **Favorite list:** To input the favorite channel. You can save the 35 channels in the handset.
  - Brightness: You can choose 4 kinds of level (Level 1 ~ Level 4).
  - Reminder: You can set reminder to open the TV.
  - Auto off: Select the auto off time, the option include None, 15 min, 30 min and 60 min
  - Capture mode: You can set the capture mode to Single shot or Nine shot.
  - Add to favorite: Add the channel you are currently watching to favorite list.
  - Restore setting: After you select restore factory, TV setting values are returned default value.
  - **Exit:** To exit TV function.
  - **Send SMS:** You can send message under the TV function, press send key quick into SMS function also can tap option selection SMS.

# Services (Menu 12)

Your phone supports both SIM Service and WAP (Wireless Application Protocol) services. These services allow you to browse all kinds of information such as news, weather reports, flight schedules, dictionaries, etc. Even more, you can connect to the Internet and go to your favorite WAP enabled web sites. The following sections explain how to setup and use these wonderful services.

#### STK

In addition to the functions available in the phone, your SIM card\* may provide additional services under the SIM service submenu\*\*. By entering the submenu, you can find a list of services provided by your operator. The requested information may be responded via voice speech or SMS (Short Message Service). Additional charges may apply for services involve sending a SMS or making a phone call.

# Note:

- \* Some SIM cards may not support SIM service. In such case, you won't be able to see the SIM service submenu.
- \*\* SIM service varies from operator to operator. The name and contents of the menu depend entirely on the SIM card provided by your operator. For availability, rates and information on using the SIM service, contact your network operator, service provider or other third-party vendor.

### **WAP**

The WAP service enables your phone to surf the Internet. Your phone offers you several default profiles to choose form. These default profiles are based on the connection settings of major operators at the time this phone was manufactured. You can apply the desired connection settings by simply activating the respective profile, and you are ready to go.

### Homepage

For each profile you are allowed to store a "Home URL" (Universal Resource Locator) address. You can quickly access the homepage of the active profile by selecting "Home URL" when the WAP menu is displayed.

### Bookmarks

You can save the addresses of web pages as bookmarks in the phone's memory. Tap **Menu**, and select **Services**, **WAP** and **Bookmarks**.

Choose the bookmarks you want to use and tap **Option**s. And then you can:

**Goto:** Open a connection to the page associated with the bookmark

**Edit:** Edit the select bookmark

**Send:** Send this bookmark by SMS or MMS

**Delete:** Delete the select bookmark **Delete all:** Delete all select bookmark

Add bookmark: Add a new bookmark by entering the title and URL address

# Recent pages

You can view the recent pages that you have read. And you can tap **Options**, and then you can:

Goto: Connect to the select page
View URL: View the select page's URL
Delete: Delete the select bookmark
Delete all: Delete all select bookmark

#### Offline pages

You can view the offline pages that you have read. And you can tap **Options**, and then you can:

Goto: Connect to the select page
Delete: Delete the select bookmark
Delete all: Delete all select bookmark

#### ♦ Go to URL

Key in the URL address and tap **OK** to connect to the address.

### ♦ Service inbox

Received return message from GSM operator.

# Settings

#### Select SIM

Select "Always ask", "SIM 1" or "SIM 2" item for you to connect WAP

# Edit profile

The WAP settings are stored in a WAP profile. In most cases you only need to use one of the default profiles to access the Internet. The settings are different from operator to operator. Please consult your operator or service provider for the correct settings and proceed with care. Wrong settings will cause the connection to fail.

Within Edit profile submenu, tap OK to enter profile-editing list. And then you can:

**Rename profile:** Rename the selected WAP profile

**Homepage:** Enter a title and address of the WAP web site as the

homepage. You can only have a homepage for each

profile.

**Data account:** Users are only allowed to choose a data account. The list

of the accounts should be consistent to those under

Service menu - Data account.

**Connect type:** Select **Connection-oriented** or **HTTP** from the list.

**User name:** Enter your user ID for the WAP gateway

**Password:** Enter your user password for the WAP gateway

Browser options

**Timeout:** Set the timeout value for the browser. The browser will

stop connecting to the web site if the web site does not

respond within the timeout time.

**Show images:** Set option On/Off to view pictures while browsing.

# Service message settings

Turn **Off** or **On** to decide whether you want to receive the service message or not. The message is saved in the Service inbox.

## Clear cache

- The information or data you have accessed are stored in the cache of the phone.
   A cache is a file buffer that is used to store data temporarily.
- Within Settings submenu, select Clear cache, and tap OK.

# Clear cookies

- It is advisable to clear any sensitive information like cookies of previously visited web sites. This is to avoid privacy and security risks if your phone is misplaced, lost or stolen.
- Tap **OK** to clear all the cookies

### Clear recent page list

- It is advisable to clear any sensitive information
- About previously visited web pages in Recent Page List. This is to avoid privacy and security risks if your phone is misplaced, lost or stolen.
- Tap **OK** to delete all the recent pages.

### Trusted certificates

- For using some services, such as banking services, you need security certificates. After you have downloaded the required security certificate from the Internet, you can view the certificate and then save or delete it. If you save it, the certificate is added to the list of trust certificates under the **Settings** of **WAP** menu.
- View the list of Trusted Certificates:
  - Tap Menu, select, Services / WAP / Settings / Trusted certificates tap View.
- If the security indicator is displayed during a connection, the data transmission

between the phone and the gateway server is encrypted. However, the security indicator does not indicate that the data transmission between the gateway and the content server (the location where the requested resource is stored) is secure. It is up to the service provider to secure the data transmission between the gateway and the content server.

#### Data account

Connect way while choosing the mobile phone to browse through the WAP. Detailed materials setting up value, please arrange with a network supplier.

## To Use Mass storage (USB cable)

[NOTE]: System default requirement: PC hardware and software for Windows 2000/XP and above. For more information, please see below "Install USB Software for Window 2000"

**[NOTE]:** Please use USB according to the standard steps as below; otherwise the data may lose or cause damage.

If you want to add/remove music and images to the Handset, connect it to a PC with USB cable.

- ♦ Plug in cable (USB) to handset and PC, screen show three options:
  - Mass storage mode: for add / remove music or image files.
  - Webcam: for connecting with PC as webcam.
  - COM port: as USB charger.
- Connecting the handset to PC

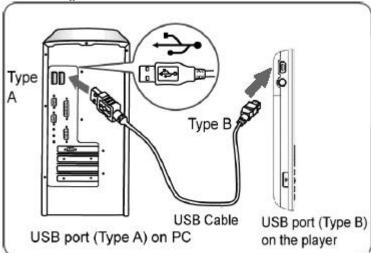

- After connected the handset and PC, choice "Mass Storage" handsets will automatic turn off.
- The OS will automatically generate two "Removable Disk" in My Computer, one for handset, one for memory card. You can enter the disk to access the data in the handset.
- You can access to the handset from the Window Explorer (Windows 2000/XP) /
  File Manager or My Computer and add / erase audio, image or other files to the
  handset.
- If you want to remove the USB cable from the handset after adding or erasing files.
  - Double click the Remove Hardware icon in the taskbar tray.

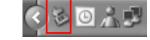

• Select "USB Mass Storage", then clicks **Stop** when the message "You can remove hardware now" appears on the screen, and removes the handset.

- ♦ Copy files into the handset
  - After connecting the handset to a PC successfully, there will be two new disks "Removable Disk" in My computer.
  - Enter the directory stored your music, image, or other files, and select them thru your mouse. After selection, move your mouse on the selected files and click right button of your mouse to select "Copy", enter the Removable Disk from My Computer, and click right button of your mouse to select "Paste" then the selected files will be copied into the handset.